**The Linux Bootdisk HOWTO**

# **Table of Contents**

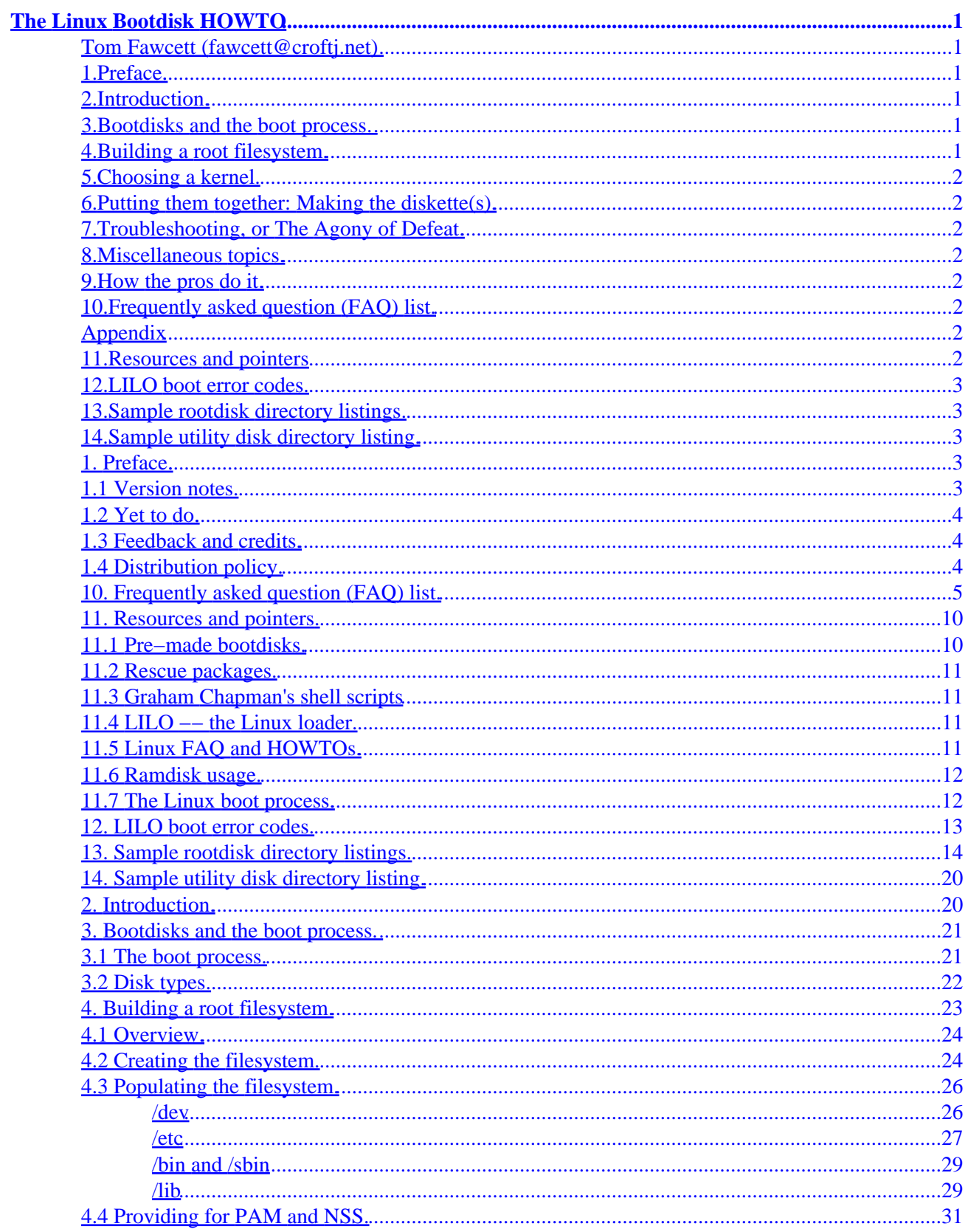

# **Table of Contents**

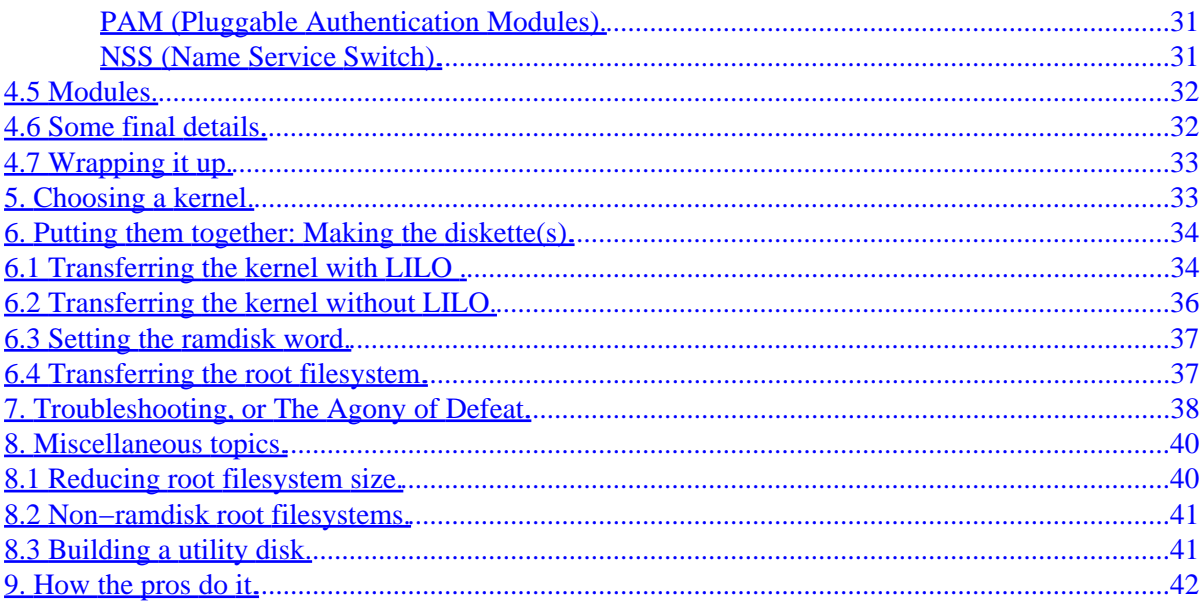

# <span id="page-3-0"></span>**The Linux Bootdisk HOWTO**

## **Tom Fawcett (fawcett@croftj.net)**

v3.6, January 2000

*This document describes how to design and build your own boot/root diskettes for Linux. These disks can be used as rescue disks or to test new system components. If you haven't read the Linux FAQ and related documents, such as the Linux Installation HOWTO and the Linux Install Guide, you should not be trying to build boot diskettes. If you just want a rescue disk to have for emergencies, see Appendix [Pre−made](#page-12-0) [bootdisks.](#page-12-0)*

# **1[.Preface.](Bootdisk-HOWTO-1.html)**

- [1.1 Version notes.](#page-5-0)
- [1.2 Yet to do.](#page-6-0)
- [1.3 Feedback and credits.](#page-6-0)
- [1.4 Distribution policy.](#page-6-0)

## **2[.Introduction.](Bootdisk-HOWTO-2.html)**

### **3[.Bootdisks and the boot process.](Bootdisk-HOWTO-3.html)**

- [3.1 The boot process.](#page-23-0)
- [3.2 Disk types.](#page-24-0)

## **4[.Building a root filesystem.](Bootdisk-HOWTO-4.html)**

- [4.1 Overview.](#page-26-0)
- [4.2 Creating the filesystem.](#page-26-0)
- [4.3 Populating the filesystem.](#page-28-0)
- [4.4 Providing for PAM and NSS.](#page-33-0)
- [4.5 Modules.](#page-34-0)
- [4.6 Some final details.](#page-34-0)
- [4.7 Wrapping it up.](#page-35-0)

# <span id="page-4-0"></span>**5[.Choosing a kernel.](Bootdisk-HOWTO-5.html)**

# **6[.Putting them together: Making the diskette\(s\).](Bootdisk-HOWTO-6.html)**

- [6.1 Transferring the kernel with LILO](#page-36-0)
- [6.2 Transferring the kernel without LILO.](#page-38-0)
- [6.3 Setting the ramdisk word.](#page-39-0)
- [6.4 Transferring the root filesystem.](#page-39-0)

# **7[.Troubleshooting, or The Agony of Defeat.](Bootdisk-HOWTO-7.html)**

# **8[.Miscellaneous topics.](Bootdisk-HOWTO-8.html)**

- [8.1 Reducing root filesystem size.](#page-42-0)
- [8.2 Non−ramdisk root filesystems.](#page-43-0)
- [8.3 Building a utility disk.](#page-43-0)

## **9[.How the pros do it.](Bootdisk-HOWTO-9.html)**

## **10.[Frequently asked question \(FAQ\) list.](Bootdisk-HOWTO-10.html)**

# **Appendix**

## **11.[Resources and pointers](Bootdisk-HOWTO-11.html)**

- [11.1 Pre−made bootdisks.](#page-12-0)
- [11.2 Rescue packages.](#page-13-0)
- [11.3 Graham Chapman's shell scripts](#page-13-0)
- 11.4 LILO -- the Linux loader.
- [11.5 Linux FAQ and HOWTOs.](#page-13-0)
- [11.6 Ramdisk usage.](#page-14-0)
- [11.7 The Linux boot process.](#page-14-0)

# <span id="page-5-0"></span>**12.[LILO boot error codes.](Bootdisk-HOWTO-12.html)**

# **13.[Sample rootdisk directory listings.](Bootdisk-HOWTO-13.html)**

# **14.[Sample utility disk directory listing.](Bootdisk-HOWTO-14.html)**

[Next](Bootdisk-HOWTO-1.html) Previous Contents [Next](Bootdisk-HOWTO-2.html) Previous [Contents](#page-3-0)

# **1. Preface.**

**Note: This document may be outdated.** If the date on the title page is more than six months ago, please check the Linux Documentation Project homepage [http://linuxdoc.org/HOWTO/Bootdisk−HOWTO.html](http://linuxdoc.org/HOWTO/Bootdisk-HOWTO.html) to see if a more recent version exists.

Although this document should be legible in its text form, it looks *much* better in Postscript (.ps) or HTML because of the typographical notation used. We encourage you to select one of these forms. The Info version, as of this writing, ends up so damaged as to be unusable.

# **1.1 Version notes.**

Graham Chapman (grahamc@zeta.org.au) wrote the original Bootdisk−HOWTO and he supported it through version 3.1. Tom Fawcett (fawcett@croftj.net) added a lot of material for kernel 2.0, and he is the document's maintainer as of version 3.2. Much of Chapman's original content remains.

This document is intended for **Linux kernel 2.0 and later**. If you have an older kernel (1.2.xx or before), please consult previous versions of the Bootdisk−HOWTO archived on [Graham Chapman's homepage.](http://www.zeta.org.au/~grahamc/linux.html)

This information is intended for Linux on the **Intel** platform. Much of this information may be applicable to Linux on other processors, but we have no first−hand experience or information about this. If anyone has experience with bootdisks on other platforms, please contact us.

## <span id="page-6-0"></span>**1.2 Yet to do.**

Any volunteers?

- 1. Describe (or link to another document that describes) how to create other bootable disk−like things, such as CDROMs, ZIP disks and LS110 disks.
- 2. Describe how to deal with the huge libc.so shared libraries. The options are basically to get older, smaller libraries or to cut down existing libraries.
- 3. Re−analyze distribution bootdisks. Upgrade the "How the Pros do it" section.
- 4. Delete section that describes how to upgrade existing distribution bootdisks. This is usually more trouble than it's worth.
- 5. Rewrite/streamline the Troubleshooting section.

# **1.3 Feedback and credits.**

We welcome any feedback, good or bad, on the content of this document. We have done our best to ensure that the instructions and information herein are accurate and reliable. Please let us know if you find errors or omissions.

We thank the many people who assisted with corrections and suggestions. Their contributions have made it far better than we could ever have done alone.

Send comments, corrections and questions to the author at the email address above. I don't mind trying to answer questions, but please read section [Troubleshooting](#page-40-0) first.

# **1.4 Distribution policy.**

Copyright © 1995,1996,1997,1998,1999,2000 by Tom Fawcett and Graham Chapman. This document may be distributed under the terms set forth in the Linux Documentation Project License at <http://linuxdoc.org/copyright.html>. Please contact the authors if you are unable to get the license.

This is free documentation. It is distributed in the hope that it will be useful, but **without any warranty**; without even the implied warranty of **merchantability** or **fitness for a particular purpose**.

[Next](Bootdisk-HOWTO-2.html) Previous [Contents](#page-3-0)[Next](Bootdisk-HOWTO-11.html)[Previous](Bootdisk-HOWTO-9.html)[Contents](#page-4-0)

# <span id="page-7-0"></span>**10. Frequently asked question (FAQ) list.**

**Q. I boot from my boot/root disks and nothing happens. What do I do?**

See section [Troubleshooting](#page-40-0), above.

**Q. How does the Slackware/Debian/RedHat bootdisk work?**

See section [What the pros do,](#page-44-0) above.

#### **Q. How can I make a boot disk with a XYZ driver?**

The easiest way is to obtain a Slackware kernel from your nearest Slackware mirror site. Slackware kernels are generic kernels which atttempt to include drivers for as many devices as possible, so if you have a SCSI or IDE controller, chances are that a driver for it is included in the Slackware kernel.

Go to the a1 directory and select either IDE or SCSI kernel depending on the type of controller you have. Check the xxxxkern.cfg file for the selected kernel to see the drivers which have been included in that kernel. If the device you want is in that list, then the corresponding kernel should boot your computer. Download the xxxxkern.tgz file and copy it to your boot diskette as described above in the section on making boot disks.

You must then check the root device in the kernel, using the rdev command:

rdev zImage

rdev will then display the current root device in the kernel. If this is not the same as the root device you want, then use rdev to change it. For example, the kernel I tried was set to /dev/sda2, but my root SCSI partition is /dev/sda8. To use a root diskette, you would have to use the command:

rdev zImage /dev/fd0

If you want to know how to set up a Slackware root disk as well, that's outside the scope of this HOWTO, so I suggest you check the Linux Install Guide or get the Slackware distribution. See the section in this HOWTO titled ``References''.

#### **Q. How do I update my boot diskette with a new kernel?**

Just copy the kernel to your boot diskette using the dd command for a boot diskette without a filesystem, or the cp command for a boot/root disk. Refer to the section in this HOWTO titled ``Boot'' for details on creating a boot disk. The description applies equally to updating a kernel on a boot disk.

#### **Q. How do I update my root diskette with new files?**

The easiest way is to copy the filesystem from the rootdisk back to the DEVICE you used (from section [Creating the filesystem](#page-26-0), above). Then mount the filesystem and make the changes. You have to remember where your root filesystem started and how many blocks it occupied:

 dd if=/dev/fd0 bs=1k skip=ROOTBEGIN count=BLOCKS | gunzip > DEVICE mount −t ext2 DEVICE /mnt

After making the changes, proceed as before (in Section [Wrapping it up](#page-35-0)) and transfer the root filesystem back to the disk. You should not have to re−transfer the kernel or re−compute the ramdisk word if you do not change the starting position of the new root filesystem.

#### **Q. How do I remove LILO so that I can use DOS to boot again?**

This is not really a Bootdisk topic, but it is asked often. Within Linux, you can run:

/sbin/lilo −u

You can also use the dd command to copy the backup saved by LILO to the boot sector. Refer to the LILO documentation if you wish to do this.

Within DOS and Windows you can use the DOS command:

FDISK /MBR

MBR stands for Master Boot Record, and it replaces the boot sector with a clean DOS one, without affecting the partition table. Some purists disagree with this, but even the author of LILO, Werner Almesberger, suggests it. It is easy, and it works.

#### **Q. How can I boot if I've lost my kernel** *and* **my boot disk?**

If you don't have a boot disk standing by, probably the easiest method is to obtain a Slackware kernel for your disk controller type (IDE or SCSI) as described above for ``How do I make a boot disk with a XXX driver?''. You can then boot your computer using this kernel, then repair whatever damage there is.

The kernel you get may not have the root device set to the disk type and partition you want. For example, Slackware's generic SCSI kernel has the root device set to /dev/sda2, whereas my root Linux partition happens to be /dev/sda8. In this case the root device in the kernel will have to be changed.

You can still change the root device and ramdisk settings in the kernel even if all you have is a kernel, and some other operating system, such as DOS.

#### The Linux Bootdisk HOWTO

rdev changes kernel settings by changing the values at fixed offsets in the kernel file, so you can do the same if you have a hex editor available on whatever systems you do still have running — for example, Norton Utilities Disk Editor under DOS. You then need to check and if necessary change the values in the kernel at the following offsets:

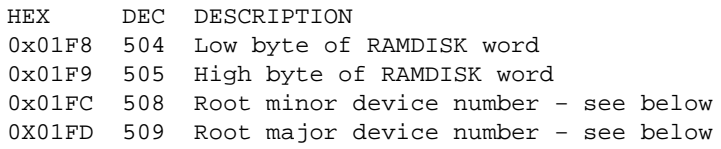

The interpretation of the ramdisk word was described in Section [Setting the ramdisk word](#page-39-0), above.

The major and minor device numbers must be set to the device you want to mount your root filesystem on. Some useful values to select from are:

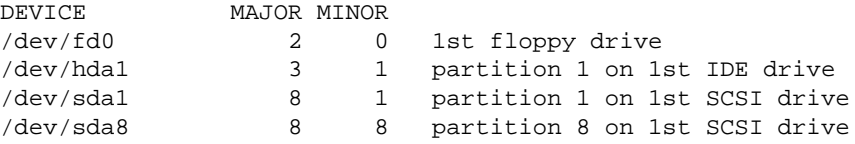

Once you have set these values then you can write the file to a diskette using either Norton Utilities Disk Editor, or a program called rawrite.exe. This program is included in all distributions. It is a DOS program which writes a file to the ``raw'' disk, starting at the boot sector, instead of writing it to the file system. If you use Norton Utilities you must write the file to a physical disk starting at the beginning of the disk.

#### **Q. How can I make extra copies of boot/root diskettes?**

Because magnetic media may deteriorate over time, you should keep several copies of your rescue disk, in case the original is unreadable.

The easiest way of making copies of any diskettes, including bootable and utility diskettes, is to use the dd command to copy the contents of the original diskette to a file on your hard drive, and then use the same command to copy the file back to a new diskette. Note that you do not need to, and should not, mount the diskettes, because dd uses the raw device interface.

To copy the original, enter the command:

 dd if=DEVICENAME of=FILENAME where DEVICENAME is the device name of the diskette drive and FILENAME is the name of the (hard−disk) output file

Omitting the count parameter causes dd to copy the whole diskette (2880 blocks if high−density).

10. Frequently asked question (FAQ) list. 7

To copy the resulting file back to a new diskette, insert the new diskette and enter the reverse command:

dd if=FILENAME of=DEVICENAME

Note that the above discussion assumes that you have only one diskette drive. If you have two of the same type, you can copy diskettes using a command like:

dd if=/dev/fd0 of=/dev/fd1

#### **Q. How can I boot without typing in "ahaxxxx=nn,nn,nn" every time?**

Where a disk device cannot be autodetected it is necessary to supply the kernel with a command device parameter string, such as:

aha152x=0x340,11,3,1

This parameter string can be supplied in several ways using LILO:

- By entering it on the command line every time the system is booted via LILO. This is boring, though.
- By using the LILO ``lock'' keyword to make it store the command line as the default command line, so that LILO will use the same options every time it boots.
- By using the append= statement in the LILO config file. Note that the parameter string must be enclosed in quotes.

For example, a sample command line using the above parameter string would be:

zImage aha152x=0x340,11,3,1 root=/dev/sda1 lock

This would pass the device parameter string through, and also ask the kernel to set the root device to /dev/sda1 and save the whole command line and reuse it for all future boots.

A sample APPEND statement is:

```
APPEND = "aha152x=0x340, 11, 3.1"
```
Note that the parameter string must NOT be enclosed in quotes on the command line, but it MUST be enclosed in quotes in the APPEND statement.

Note also that for the parameter string to be acted on, the kernel must contain the driver for that disk type. If it does not, then there is nothing listening for the parameter string, and you will have to rebuild the kernel to include the required driver. For details on rebuilding the kernel, cd to /usr/src/linux and read the README,

10. Frequently asked question (FAQ) list. 8

and read the Linux FAQ and Installation HOWTO. Alternatively you could obtain a generic kernel for the disk type and install that.

Readers are strongly urged to read the LILO documentation before experimenting with LILO installation. Incautious use of the BOOT statement can damage partitions.

#### **Q. At boot time, I get error "A: cannot execute B". Why?**

There are several cases of program names being hardcoded in various utilities. These cases do not occur everywhere, but they may explain why an executable apparently cannot be found on your system even though you can see that it is there. You can find out if a given program has the name of another hardcoded by using the strings command and piping the output through grep.

Known examples of hardcoding are:

- Shutdown in some versions has /etc/reboot hardcoded, so reboot must be placed in the /etc directory.
- init has caused problems for at least one person, with the kernel being unable to find init.

To fix these problems, either move the programs to the correct directory, or change configuration files (e.g. inittab) to point to the correct directory. If in doubt, put programs in the same directories as they are on your hard disk, and use the same inittab and /etc/rc.d files as they appear on your hard disk.

#### **Q. My kernel has ramdisk support, but initializes ramdisks of 0K**

Where this occurs, a kernel message like this will appear as the kernel is booting:

Ramdisk driver initialized : 16 ramdisks of 0K size

This is probably because the size has been set to 0 by kernel parameters at boot time. This could possibly be because of an overlooked LILO configuration file parameter:

ramdisk= 0

This was included in sample LILO configuration files in some older distributions, and was put there to override any previous kernel setting. If you have such a line, remove it.

Note that if you attempt to use a ramdisk which has been set to 0K the behaviour can be unpredictable, and can result in kernel panics.

[Next](Bootdisk-HOWTO-11.html)[Previous](Bootdisk-HOWTO-9.html)[Contents](#page-4-0)[Next](Bootdisk-HOWTO-12.html)[Previous](Bootdisk-HOWTO-10.html)[Contents](#page-4-0)

### <span id="page-12-0"></span>**11. Resources and pointers.**

When retrieving a package, always get the latest version unless you have good reasons for not doing so.

# **11.1 Pre−made bootdisks.**

These are sources for distribution bootdisks. *Please use one of the mirror sites to reduce the load on these machines.*

- [Slackware bootdisks,](http://metalab.unc.edu/pub/Linux/distributions/slackware/bootdsks.144/) [rootdisks](http://metalab.unc.edu/pub/Linux/distributions/slackware/rootdsks/) and [Slackware mirror sites](http://www.slackware.com/getslack/)
- [RedHat bootdisks](http://metalab.unc.edu/pub/Linux/distributions/redhat/current/i386/images/) and [Red Hat mirror sites](http://www.redhat.com/mirrors.html)
- [Debian bootdisks](ftp://ftp.debian.org/pub/debian/dists/stable/main/disks-i386/current/) and [Debian mirror sites](ftp://ftp.debian.org/pub/debian/README.mirrors.html)

In addition to the distribution bootdisks, the following rescue disk images are available. Unless otherwise specified, these are available in the directory<http://metalab.unc.edu/pub/Linux/system/recovery/!INDEX.html>

- tomsrtbt, by Tom Oehser, is a single−disk boot/root disk based on kernel 2.0, with a large set of features and support programs. It supports IDE, SCSI, tape, network adaptors, PCMCIA and more. About 100 utility programs and tools are included for fixing and restoring disks. The package also includes scripts for disassembling and reconstructing the images so that new material can be added if necessary.
- rescue02, by John Comyns, is a rescue disk based on kernel 1.3.84, with support for IDE and Adaptec 1542 and NCR53C7,8xx. It uses ELF binaries but it has enough commands so that it can be used on any system. There are modules that can be loaded after booting for all other SCSI cards. It probably won't work on systems with 4 mb of ram since it uses a 3 mb ram disk.
- resque disk−2.0.22, by Sergei Viznyuk, is a full−featured boot/root disk based on kernel 2.0.22 with built−in support for IDE, many difference SCSI controllers, and ELF/AOUT. Also includes many modules and useful utilities for repairing and restoring a hard disk.
- cramdisk images, based on the 2.0.23 kernel, available for 4 meg and 8 meg machines. They include math emulation and networking (PPP and dialin script, NE2000, 3C509), or support for the parallel port ZIP drive. These diskette images will boot on a 386 with 4MB RAM. MSDOS support is included so you can download from the net to a DOS partition.

<http://metalab.unc.edu/pub/Linux/system/recovery/images>

### <span id="page-13-0"></span>**11.2 Rescue packages.**

Several packages for creating rescue disks are available on metalab.unc.edu. With these packages you specify a set of files for inclusion and the software automates (to varying degrees) the creation of a bootdisk. See <http://metalab.unc.edu/pub/Linux/system/recovery/!INDEX.html> for more information. **Check the file dates carefully** −− some of these packages have not been updated in several years and will not support the creation of a compressed root filesystem loaded into ramdisk. To the best of our knowledge, Yard is the only package that will.

# **11.3 Graham Chapman's shell scripts**

Graham Chapman has written a set of scripts that may be useful as examples of how to create bootdisks. In previous versions of this HOWTO the scripts appeared in an appendix, but they have been deleted from the documented and placed on a web page:

<http://www.zeta.org.au/~grahamc/linux.html>

You may find it convenient to use these scripts, but if so, read the instructions carefully −− for example, if you specify the wrong swap device, you will find your root filesystem has been throroughly and permanently erased. Be sure you have it correctly configured before you use it!

# **11.4 LILO −− the Linux loader.**

Written by Werner Almesberger. Excellent boot loader, and the documentation includes information on the boot sector contents and the early stages of the boot process.

Ftp from [ftp://tsx−11.mit.edu/pub/linux/packages/lilo/](ftp://tsx-11.mit.edu/pub/linux/packages/lilo/). It is also available on Metalab and mirrors.

# **11.5 Linux FAQ and HOWTOs.**

These are available from many sources. Look at the usenet newsgroups news . answers and comp.os.linux.announce.

The FAQ is available from [http://linuxdoc.org/FAQ/Linux−FAQ.html](http://linuxdoc.org/FAQ/Linux-FAQ.html) and the HOWTOs from [http://linuxdoc.org/HOWTO/HOWTO−INDEX.html.](http://linuxdoc.org/HOWTO/HOWTO-INDEX.html) Most documentation for Linux may be found at [The](http://linuxdoc.org/) [Linux Documentation Project homepage.](http://linuxdoc.org/)

### <span id="page-14-0"></span>**11.6 Ramdisk usage.**

An excellent description of the how the new ramdisk code works may be found with the documentation supplied with the Linux kernel. See /usr/src/linux/Documentation/ramdisk.txt. It is written by Paul Gortmaker and includes a section on creating a compressed ramdisk.

## **11.7 The Linux boot process.**

For more detail on the Linux boot process, here are some pointers:

- The Linux System Administrators' Guide has a section on booting, See <http://linuxdoc.org/LDP/sag/c1596.html>
- The LILO ``Technical overview'' [http://metalab.unc.edu/pub/Linux/system/boot/lilo/lilo−t−21.ps.gz](http://metalab.unc.edu/pub/Linux/system/boot/lilo/lilo-t-21.ps.gz) has the definitive technical, low−level description of the boot process, up to where the kernel is started.
- The source code is the ultimate guide. Below are some kernel files related to the boot process. If you have the Linux kernel source code, you can find these under /usr/src/linux on your machine; alternatively, Shigio Yamaguchi (shigio@tamacom.com) has a very nice hypertext kernel browser at [http://www.tamacom.com/tour/linux/index.html.](http://www.tamacom.com/tour/linux/index.html) Here are some relevant files:

#### *arch/i386/boot/bootsect.S,setup.S*

Contain assembly code for the bootsector.

#### *arch/i386/boot/compressed/misc.c*

Contains code for uncompressing the kernel.

#### *arch/i386/kernel/*

Directory containing kernel initialization code. setup.c contains the ramdisk word.

#### *drivers/block/rd.c*

Contains the ramdisk driver. The procedures rd\_load and rd\_load\_image load blocks from a device into a ramdisk. The procedure identify\_ramdisk\_image determines what kind of filesystem is found and whether it is compressed.

### <span id="page-15-0"></span>**12. LILO boot error codes.**

Questions about these errors are asked so often on Usenet that we include them here as a public service. This summary is excerpted from Werner Almsberger's LILO User Documentation, available at [http://metalab.unc.edu/pub/Linux/system/boot/lilo/lilo−u−21.ps.gz.](http://metalab.unc.edu/pub/Linux/system/boot/lilo/lilo-u-21.ps.gz)

When LILO loads itself, it displays the word "LILO". Each letter is printed before or after performing some specific action. If LILO fails at some point, the letters printed so far can be used to identify the problem.

#### *(nothing)*

No part of LILO has been loaded. LILO either isn't installed or the partition on which its boot sector is located isn't active.

#### *L*

The first stage boot loader has been loaded and started, but it can't load the second stage boot loader. The two−digit error codes indicate the type of problem. (See also section ``Disk error codes''.) This condition usually indicates a media failure or a geometry mismatch (e.g. bad disk parameters)

#### *LI*

The first stage boot loader was able to load the second stage boot loader, but has failed to execute it. This can either be caused by a geometry mismatch or by moving /boot/boot.b without running the map installer.

#### *LIL*

The second stage boot loader has been started, but it can't load the descriptor table from the map file. This is typically caused by a media failure or by a geometry mismatch.

#### *LIL?*

The second stage boot loader has been loaded at an incorrect address. This is typically caused by a subtle geometry mismatch or by moving /boot/boot.b without running the map installer.

#### *LIL−*

<span id="page-16-0"></span>The descriptor table is corrupt. This can either be caused by a geometry mismatch or by moving /boot/map without running the map installer.

*LILO*

All parts of LILO have been successfully loaded.

If the BIOS signals an error when LILO is trying to load a boot image, the respective error code is displayed. These codes range from  $0 \times 00$  through 0xbb. See the LILO User Guide for an explanation of these.

[Next](Bootdisk-HOWTO-13.html)[Previous](Bootdisk-HOWTO-11.html)[Contents](#page-5-0)[Next](Bootdisk-HOWTO-14.html)[Previous](Bootdisk-HOWTO-12.html)[Contents](#page-5-0)

### **13. Sample rootdisk directory listings.**

Here are the contents of a sample root filesystem and a utility diskette.

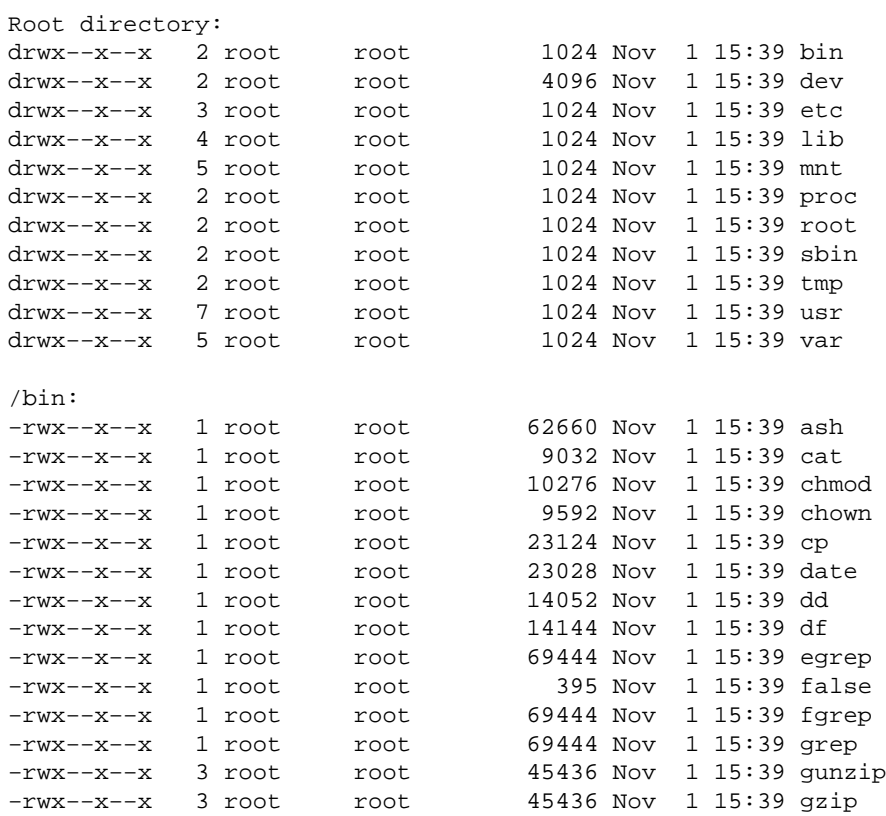

#### 13. Sample rootdisk directory listings. The contract of the contract of the contract of the contract of the contract of the contract of the contract of the contract of the contract of the contract of the contract of the co

### The Linux Bootdisk HOWTO

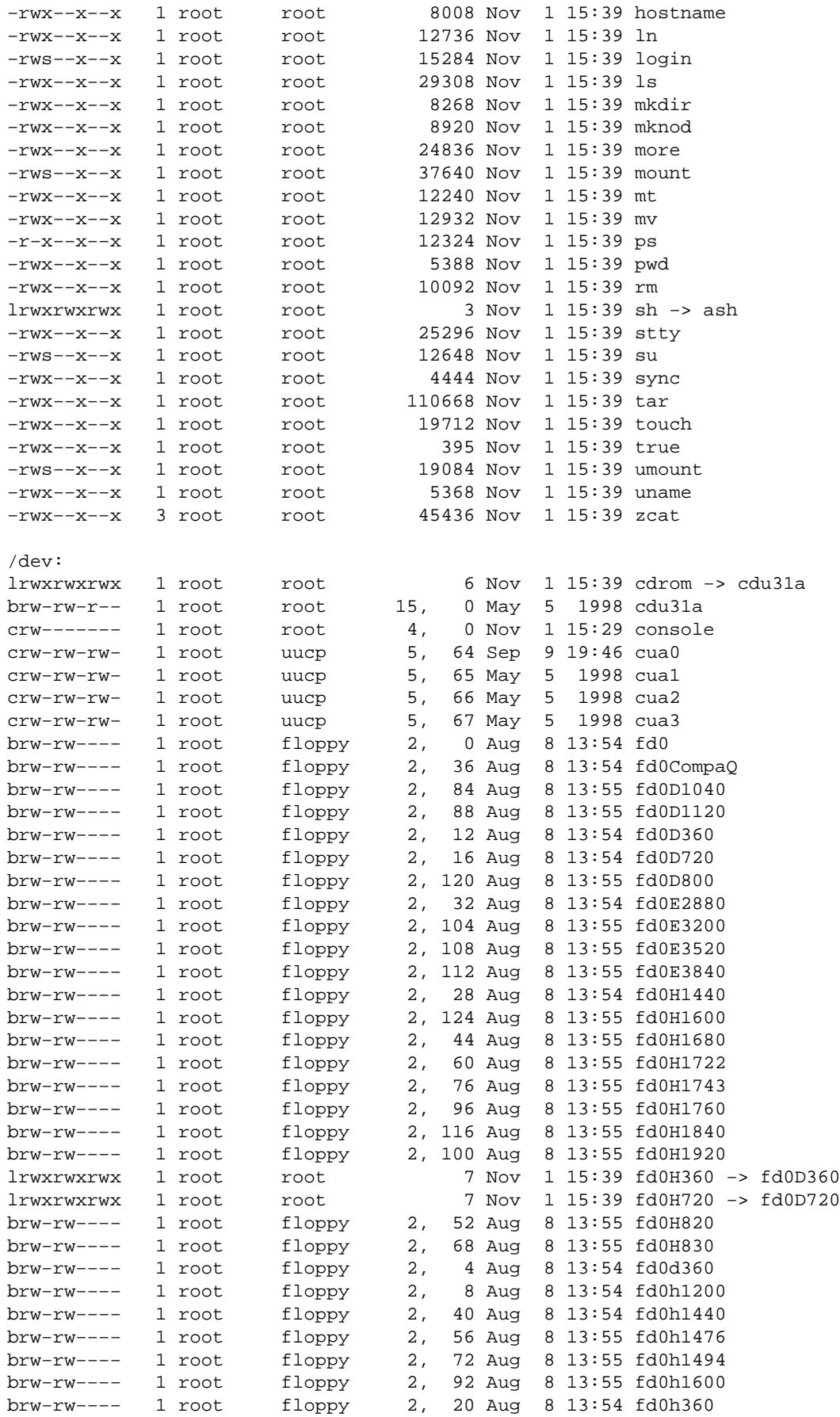

### The Linux Bootdisk HOWTO

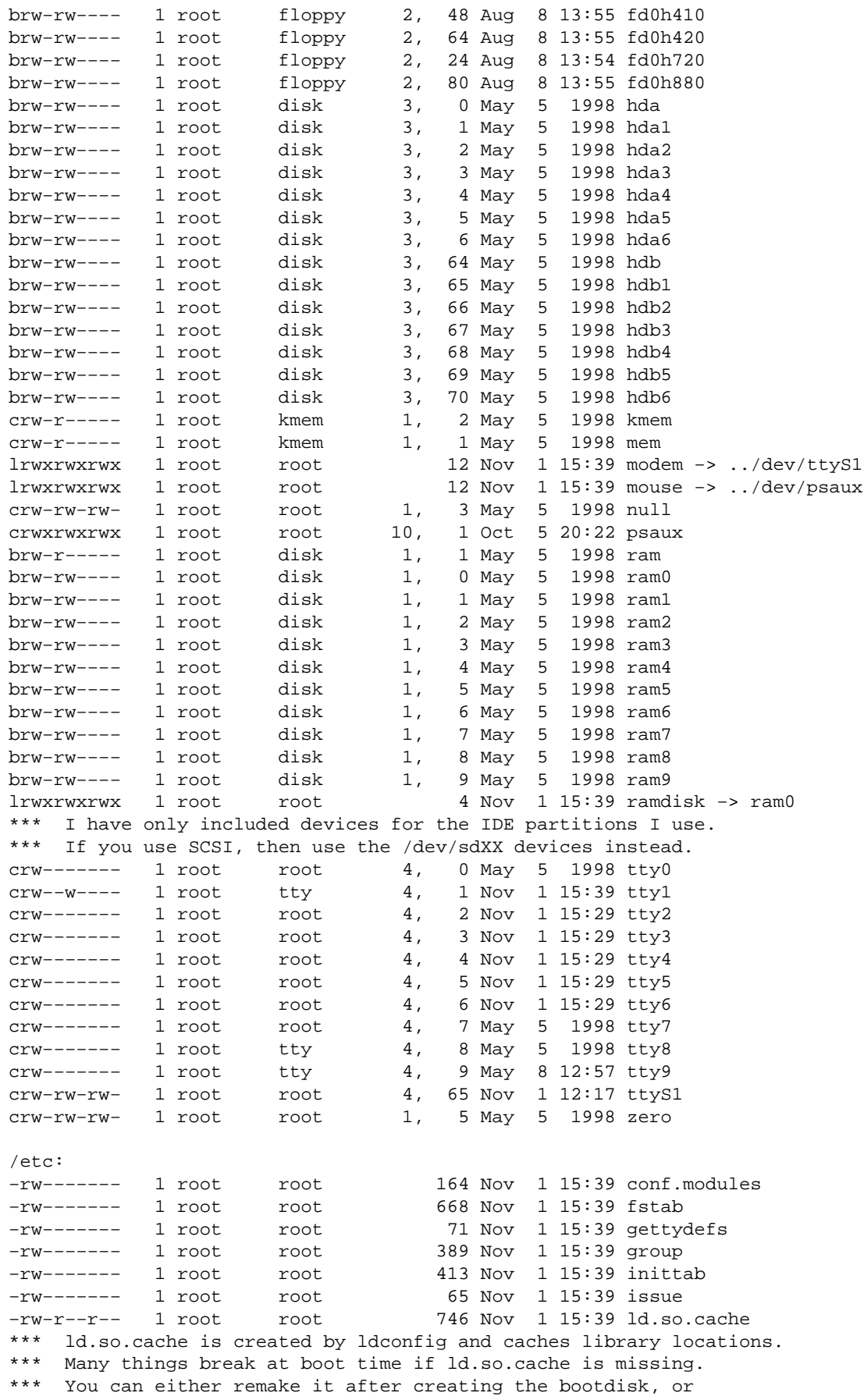

13. Sample rootdisk directory listings. The contract of the contract of the contract of the contract of the contract of the contract of the contract of the contract of the contract of the contract of the contract of the co

\*\*\* include ldconfig on the bootdisk and run it from an rc.x script \*\*\* to update the cache. −rw−−−−−−− 1 root root 32 Nov 1 15:39 motd −rw−−−−−−− 1 root root 949 Nov 1 15:39 nsswitch.conf drwx−−x−−x 2 root root 1024 Nov 1 15:39 pam.d −rw−−−−−−− 1 root root 139 Nov 1 15:39 passwd −rw−−−−−−− 1 root root 516 Nov 1 15:39 profile −rwx−−x−−x 1 root root 387 Nov 1 15:39 rc −rw−−−−−−− 1 root root 55 Nov 1 15:39 shells −rw−−−−−−− 1 root root 774 Nov 1 15:39 termcap −rw−−−−−−− 1 root root 78 Nov 1 15:39 ttytype 18 Nov 1 15:39 ttytype<br>15 Nov 1 15:39 utmp -> ../var/run/utmp l5 Nov 1 15:39 wtmp −> ../var/log/wtmp /etc/pam.d: −rw−−−−−−− 1 root root 356 Nov 1 15:39 other /lib: \*\*\* I have an ELF system with glibc, so I need the ld−2.so loader. −rwxr−xr−x 1 root root 45415 Nov 1 15:39 ld−2.0.7.so lrwxrwxrwx 1 root root 11 Nov 1 15:39 ld−linux.so.2 −> ld−2.0.7.so −rwxr−xr−x 1 root root 731548 Nov 1 15:39 libc−2.0.7.so lrwxrwxrwx 1 root root 13 Nov 1 15:39 libc.so.6 −> libc−2.0.7.so l7 Nov 1 15:39 libcom\_err.so.2 −> libcom\_err.so.2. −rwxr−xr−x 1 root root 6209 Nov 1 15:39 libcom\_err.so.2.0 −rwxr−xr−x 1 root root 153881 Nov 1 15:39 libcrypt−2.0.7.so lrwxrwxrwx 1 root root 17 Nov 1 15:39 libcrypt.so.1 −> libcrypt−2.0.7.so −rwxr−xr−x 1 root root 12962 Nov 1 15:39 libdl−2.0.7.so lrwxrwxrwx 1 root root 14 Nov 1 15:39 libdl.so.2 −> libdl−2.0.7.so lrwxrwxrwx 1 root root 16 Nov 1 15:39 libext2fs.so.2 −> libext2fs.so.2.4 −rwxr−xr−x 1 root root 81382 Nov 1 15:39 libext2fs.so.2.4 −rwxr−xr−x 1 root root 25222 Nov 1 15:39 libnsl−2.0.7.so lrwxrwxrwx 1 root root 15 Nov 1 15:39 libnsl.so.1 −> libnsl−2.0.7.so −rwx−−x−−x 1 root root 178336 Nov 1 15:39 libnss\_files−2.0.7.so lrwxrwxrwx 1 root root 21 Nov 1 15:39 libnss\_files.so.1 −> libnss\_files−2.0.7.so lrwxrwxrwx 1 root root 14 Nov 1 15:39 libpam.so.0 −> libpam.so.0.64 −rwxr−xr−x 1 root root 26906 Nov 1 15:39 libpam.so.0.64 lrwxrwxrwx 1 root root 19 Nov 1 15:39 libpam\_misc.so.0 −> libpam\_misc.so.0.64 −rwxr−xr−x 1 root root 7086 Nov 1 15:39 libpam\_misc.so.0.64 −r−xr−xr−x 1 root root 35615 Nov 1 15:39 libproc.so.1.2.6 lrwxrwxrwx 1 root root 15 Nov 1 15:39 libpwdb.so.0 −> libpwdb.so.0.54 −rw−r−−r−− 1 root root 121899 Nov 1 15:39 libpwdb.so.0.54 lrwxrwxrwx 1 root root 19 Nov 1 15:39 libtermcap.so.2 −> libtermcap.so.2.0.8 −rwxr−xr−x 1 root root 12041 Nov 1 15:39 libtermcap.so.2.0.8 −rwxr−xr−x 1 root root 12874 Nov 1 15:39 libutil−2.0.7.so l6 Nov 1 15:39 libutil.so.1 −> libutil−2.0.7.so 14 Nov 1 15:39 libuuid.so.1 −> libuuid.so.1.1 8039 Nov 1 15:39 libuuid.so.1.1<br>1024 Nov 1 15:39 modules −rwxr−xr−x 1 root root 1024 Nov 1 15:39 libuuid.<br>drwx--x--x 3 root root 1024 Nov 1 15:39 modules<br>drwx--x--x 2 root root 1024 Nov 1 15:39 security drwx−−x−−x 2 root 100t /lib/modules: drwx−−x−−x 4 root root 1024 Nov 1 15:39 2.0.35 /lib/modules/2.0.35: drwx−−x−−x 2 root root 1024 Nov 1 15:39 block drwx−−x−−x 2 root root 1024 Nov 1 15:39 cdrom /lib/modules/2.0.35/block: −rw−−−−−−− 1 root root 7156 Nov 1 15:39 loop.o /lib/modules/2.0.35/cdrom:

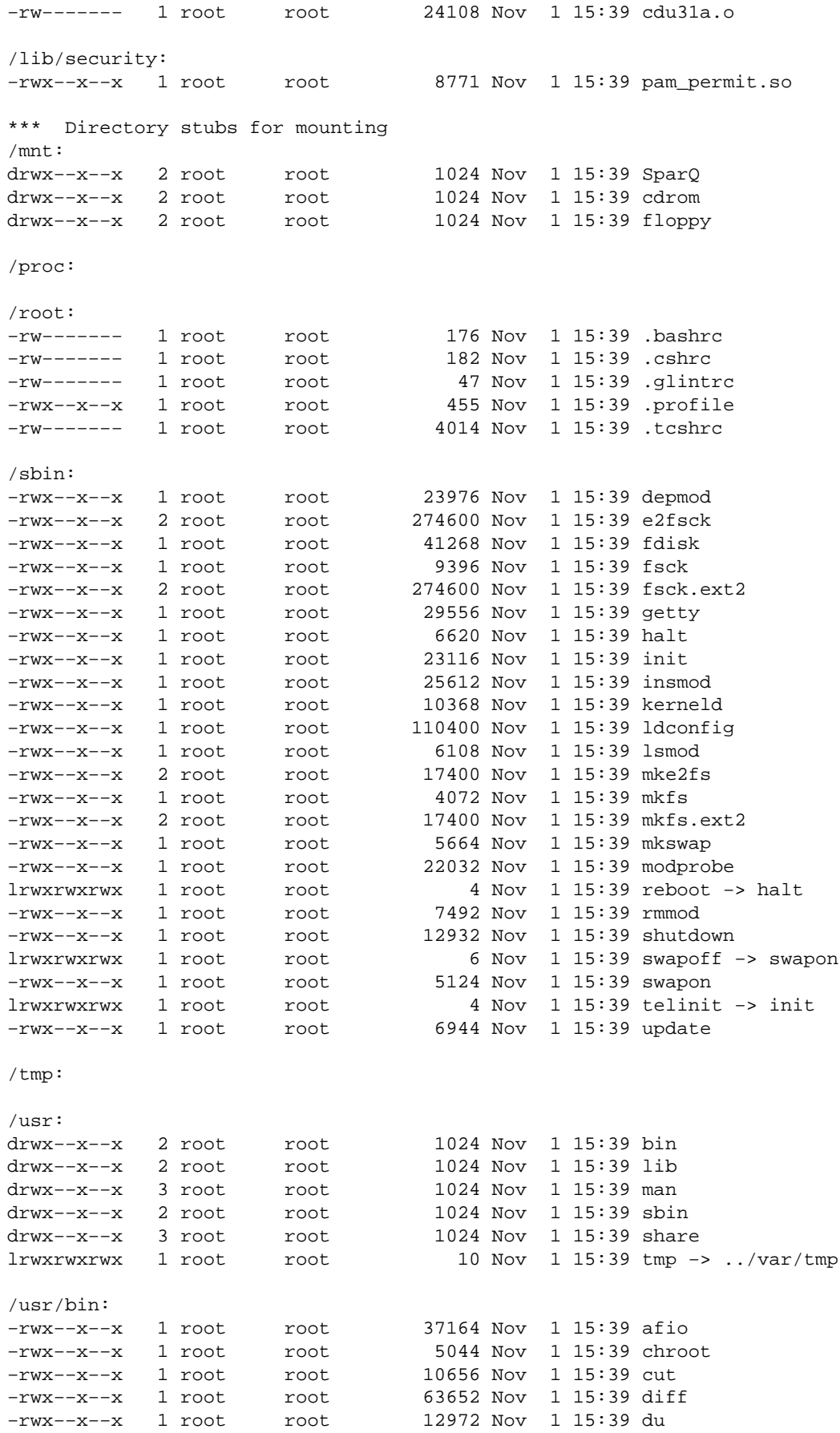

### The Linux Bootdisk HOWTO

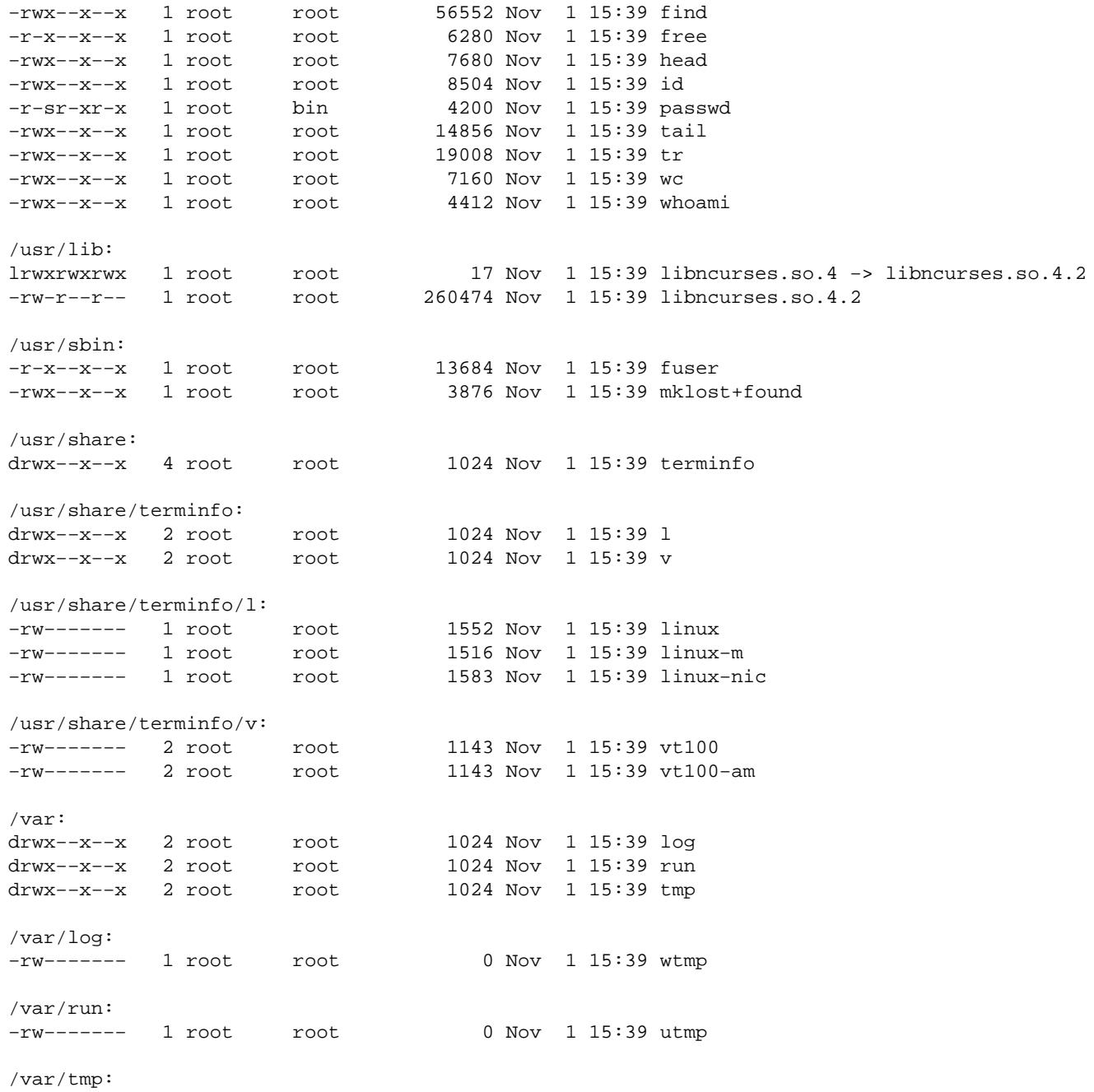

[Next](Bootdisk-HOWTO-14.html)[Previous](Bootdisk-HOWTO-12.html)[Contents](#page-5-0) Next [Previous](Bootdisk-HOWTO-13.html)[Contents](#page-5-0)

### <span id="page-22-0"></span>**14. Sample utility disk directory listing.**

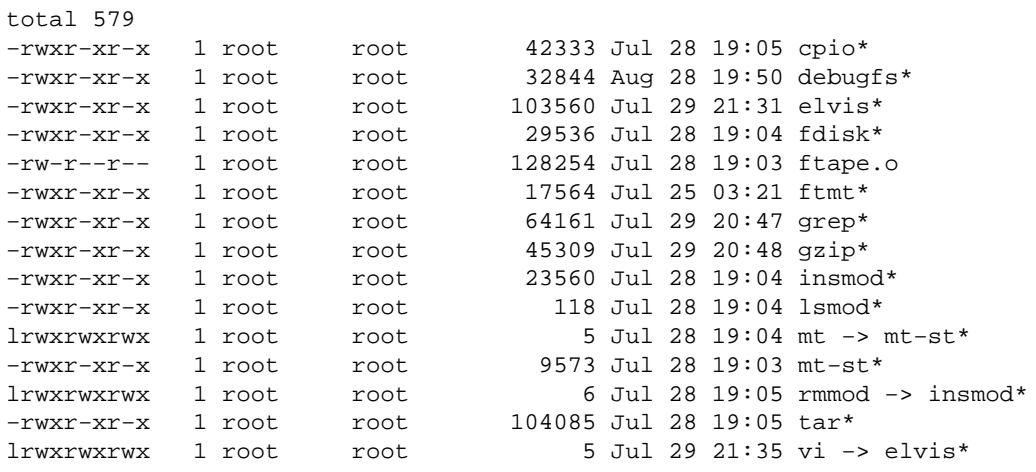

Next [Previous](Bootdisk-HOWTO-13.html)[Contents](#page-5-0)[Next](Bootdisk-HOWTO-3.html)[Previous](Bootdisk-HOWTO-1.html)[Contents](#page-3-0)

## **2. Introduction.**

Linux boot disks are useful in a number of situations, such as:

- Testing a new kernel.
- Recovering from a disk failure −− anything from a lost boot sector to a disk head crash.
- Fixing a disabled system. A minor mistake as root can leave your system unusable, and you may have to boot from diskette to fix it.
- Upgrading critical system files, such as libc.so.

There are several ways of obtaining boot disks:

- Use one from a distribution such as Slackware. This will at least allow you to boot.
- Use a rescue package to set up disks designed to be used as rescue disks.
- Learn what is required for each of the types of disk to operate, then build your own.

Some people choose the last option so they can do it themselves. That way, if something breaks, they can work out what to do to fix it. Plus it's a great way to learn about how a Linux system works.

This document assumes some basic familiarity with Linux system administration concepts. For example, you should know about directories, filesystems and floppy diskettes. You should know how to use mount and

14. Sample utility disk directory listing. 20

<span id="page-23-0"></span>df. You should know what /etc/passwd and fstab files are for and what they look like. You should know that most of the commands in this HOWTO should be run as root.

Constructing your own bootdisk from scratch can be complicated. If you haven't read the Linux FAQ and related documents, such as the Linux Installation HOWTO and the Linux Installation Guide, you should not be trying to build boot diskettes. If you just need a working bootdisk for emergencies, it is *much* easier to download a prefabricated one. See Appendix [Pre−made bootdisks](#page-12-0), below, for where to find these.

[Next](Bootdisk-HOWTO-3.html)[Previous](Bootdisk-HOWTO-1.html)[Contents](#page-3-0)[Next](Bootdisk-HOWTO-4.html)[Previous](Bootdisk-HOWTO-2.html)[Contents](#page-3-0)

## **3. Bootdisks and the boot process.**

A bootdisk is basically a miniature, self−contained Linux system on a floppy diskette. It must perform many of the same functions that a complete full−size Linux system performs. Before trying to build one you should understand the basic Linux boot process. We present the basics here, which are sufficient for understanding the rest of this document. Many details and alternative options have been omitted.

# **3.1 The boot process.**

All PC systems start the boot process by executing code in ROM (specifically, the BIOS) to load the sector from sector 0, cylinder 0 of the boot drive. The boot drive is usually the first floppy drive (designated  $A:$  in DOS and /dev/fd0 in Linux). The BIOS then tries to execute this sector. On most bootable disks, sector 0, cylinder 0 contains either:

- code from a boot loader such as LILO, which locates the kernel, loads it and executes it to start the boot proper.
- the start of an operating system kernel, such as Linux.

If a Linux kernel has been raw−copied to a diskette, the first sector of the disk will be the first sector of the Linux kernel itself. This first sector will continue the boot process by loading the rest of the kernel from the boot device.

Once the kernel is completely loaded, it goes through some basic device initialization. It then tries to load and mount a **root filesystem** from some device. A root filesystem is simply a filesystem that is mounted as "/". The kernel has to be told where to look for the root filesystem; if it cannot find a loadable image there, it halts.

In some boot situations −− often when booting from a diskette −− the root filesystem is loaded into a **ramdisk**, which is RAM accessed by the system as if it were a disk. There are two reasons why the system loads to ramdisk. First, RAM is several orders of magnitude faster than a floppy disk, so system operation is fast; and second, the kernel can load a **compressed filesystem** from the floppy and uncompress it onto the

<span id="page-24-0"></span>ramdisk, allowing many more files to be squeezed onto the diskette.

Once the root filesystem is loaded and mounted, you see a message like:

VFS: Mounted root (ext2 filesystem) readonly.

At this point the system finds the init program on the root filesystem (in /bin or /sbin) and executes it. init reads its configuration file /etc/inittab, looks for a line designated sysinit, and executes the named script. The sysinit script is usually something like /etc/rc or /etc/init.d/boot. This script is a set of shell commands that set up basic system services, such as:

- Running fsck on all the disks,
- Loading necessary kernel modules,
- Starting swapping,
- Initializing the network,
- Mounting disks mentioned in fstab.

This script often invokes various other scripts to do modular initialization. For example, in the common SysVinit structure, the directory /etc/rc.d/ contains a complex structure of subdirectories whose files specify how to enable and shut down most system services. However, on a bootdisk the sysinit script is often very simple.

When the sysinit script finishes control returns to init, which then enters the *default runlevel*, specified in inittab with the initdefault keyword. The runlevel line usually specifies a program like getty, which is responsible for handling commununications through the console and ttys. It is the getty program which prints the familiar ``login:" prompt. The getty program in turn invokes the login program to handle login validation and to set up user sessions.

# **3.2 Disk types.**

Having reviewed the basic boot process, we can now define various kinds of disks involved. We classify disks into four types. The discussion here and throughout this document uses the term ``disk'' to refer to floppy diskettes unless otherwise specified, though most of the discussion could apply equally well to hard disks.

#### *boot*

A disk containing a kernel which can be booted. The disk can be used to boot the kernel, which then may load a root file system on another disk. The kernel on a bootdisk usually must be told where to find its root filesystem.

Often a bootdisk loads a root filesystem from another diskette, but it is possible for a bootdisk to be set up to load a hard disk's root filesystem instead. This is commonly done when testing a new kernel. <span id="page-25-0"></span>(in fact, ``make zdisk'' will create such a bootdisk automatically from the kernel source code).

*root*

A disk with a filesystem containing files required to run a Linux system. Such a disk does not necessarily contain either a kernel or a boot loader.

A root disk can be used to run the system independently of any other disks, once the kernel has been booted. Usually the root disk is automatically copied to a ramdisk. This makes root disk accesses much faster, and frees up the disk drive for a utility disk.

#### *boot/root*

A disk which contains both the kernel and a root filesystem. In other words, it contains everything necessary to boot and run a Linux system without a hard disk. The advantage of this type of disk is that is it compact −− everything required is on a single disk. However, the gradually increasing size of everything means that it is increasingly difficult to fit everything on a single diskette, even with compression.

#### *utility*

A disk which contains a filesystem, but is not intended to be mounted as a root file system. It is an additional data disk. You would use this type of disk to carry additional utilities where you have too much to fit on your root disk.

In general, when we talk about ``building a bootdisk'' we mean creating both the boot (kernel) and root (files) portions. They may be either together (a single boot/root disk) or separate (boot + root disks). The most flexible approach for rescue diskettes is probably to use separate boot and root diskettes, and one or more utility diskettes to handle the overflow.

[Next](Bootdisk-HOWTO-4.html)[Previous](Bootdisk-HOWTO-2.html)[Contents](#page-3-0)[Next](Bootdisk-HOWTO-5.html)[Previous](Bootdisk-HOWTO-3.html)[Contents](#page-3-0)

## **4. Building a root filesystem.**

Creating the root filesystem involves selecting files necessary for the system to run. In this section we describe how to build a *compressed root filesystem*. A less common option is to build an uncompressed filesystem on a diskette that is directly mounted as root; this alternative is described in section [Non−ramdisk](#page-43-0) [Root Filesystem.](#page-43-0)

### <span id="page-26-0"></span>**4.1 Overview.**

A root filesystem must contain everything needed to support a full Linux system. To be able to do this, the disk must include the minimum requirements for a Linux system:

- The basic file system structure,
- Minimum set of directories: /dev, /proc, /bin, /etc, /lib, /usr, /tmp,
- Basic set of utilities: sh, ls, cp, mv, etc.,
- Minimum set of config files: rc, inittab, fstab, etc.,
- Devices: /dev/hd\*, /dev/tty\*, /dev/fd0, etc.,
- Runtime library to provide basic functions used by utilities.

Of course, any system only becomes useful when you can run something on it, and a root diskette usually only becomes useful when you can do something like:

- Check a file system on another drive, for example to check your root file system on your hard drive, you need to be able to boot Linux from another drive, as you can with a root diskette system. Then you can run fsck on your original root drive while it is not mounted.
- Restore all or part of your original root drive from backup using archive and compression utilities such as cpio, tar, gzip and ftape.

We will describe how to build a *compressed* filesystem, so called because it is compressed on disk and, when booted, is uncompressed onto a ramdisk. With a compressed filesystem you can fit many files (approximately six megabytes) onto a standard 1440K diskette. Because the filesystem is much larger than a diskette, it cannot be built on the diskette. We have to build it elsewhere, compress it, then copy it to the diskette.

## **4.2 Creating the filesystem.**

In order to build such a root filesystem, you need a spare device that is large enough to hold all the files before compression. You will need a device capable of holding about four megabytes. There are several choices:

• Use a **ramdisk** (DEVICE  $=$  /dev/ram0). In this case, memory is used to simulate a disk drive. The ramdisk must be large enough to hold a filesystem of the appropriate size. If you use LILO, check your configuration file (/etc/lilo.conf) for a line like:

#### RAMDISK\_SIZE = nnn

which determines the maximum RAM that can be allocated to a ramdisk. The default is 4096K, which should be sufficient. You should probably not try to use such a ramdisk on a machine with less than 8MB of RAM. Check to make sure you have a device like /dev/ram0, /dev/ram or /dev/ramdisk. If not, create /dev/ram0 with mknod (major number 1, minor 0).

• If you have an unused hard disk partition that is large enough (several megabytes), this is a good

solution.

• Use a **loopback device**, which allows a disk file to be treated as a device. Using a loopback device you can create a three megabyte file on your hard disk and build the filesystem on it. Type man losetup for instructions on using loopback devices. If you don't have losetup, you can get it along with compatible versions of mount and unmount from the util−linux package in the directory [ftp://ftp.win.tue.nl/pub/linux/utils/util−linux/.](ftp://ftp.win.tue.nl/pub/linux/utils/util-linux/)

If you do not have a loop device (/dev/loop0, /dev/loop1, etc.) on your system, you will have to create one with ``mknod /dev/loop0 b 7 0". One you've installed these special mount and umount binaries, create a temporary file on a hard disk with enough capacity (eg, /tmp/fsfile). You can use a command like

dd if=/dev/zero of=/tmp/fsfile bs=1k count=nnn

to create an *nnn*−block file.

Use the file name in place of DEVICE below. When you issue a mount command you must include the option ``−o loop'' to tell mount to use a loopback device. For example:

mount −o loop −t ext2 /tmp/fsfile /mnt

will mount /tmp/fsfile (via a loopback device) at the mount point /mnt. A df will confirm this.

After you've chosen one of these options, prepare the DEVICE with:

dd if=/dev/zero of=DEVICE bs=1k count=3000

This command zeroes out the device. This step is important because the filesystem on the device will be compressed later, so all unused portions should be filled with zeroes to achieve maximum compression.

Next, create the filesystem. The Linux kernel recognizes two file system types for root disks to be automatically copied to ramdisk. These are minix and ext2, of which ext2 is the preferred file system. If using ext2, you may find it useful to use the −i option to specify more inodes than the default; −i 2000 is suggested so that you don't run out of inodes. Alternatively, you can save on inodes by removing lots of unnecessary /dev files.  $mk = 2fs$  will by default create 360 inodes on a 1.44Mb diskette. I find that 120 inodes is ample on my current rescue root diskette, but if you include all the devices in the /dev directory then you will easily exceed 360. Using a compressed root filesystem allows a larger filesystem, and hence more inodes by default, but you may still need to either reduce the number of files or increase the number of inodes.

So the command you use will look like:

mke2fs −m 0 −i 2000 DEVICE

(If you're using a loopback device, the disk file you're using should be supplied in place of this DEVICE. mke2fs may ask for confirmation.)

The mke2fs command will automatically detect the space available and configure itself accordingly. The −m 0 parameter prevents it from reserving space for root, and hence provides more usable space on the disk.

4.1 Overview. 25

<span id="page-28-0"></span>Next, mount the device:

mount −t ext2 DEVICE /mnt

(You must create a mount point /mnt if it does not already exist.) In the remaining sections, all destination directory names are assumed to be relative to /mnt.

# **4.3 Populating the filesystem.**

Here is a reasonable minimum set of directories for your root filesystem:

- /dev −− Devices, required to perform I/O
- /proc −− Directory stub required by the proc filesystem
- /etc −− System configuration files
- /sbin −− Critical system binaries
- /bin −− Basic binaries considered part of the system
- /lib −− Shared libraries to provide run−time support
- /mnt −− A mount point for maintenance on other disks
- /usr −− Additional utilities and applications

(The directory structure presented here is for root diskette use only. Real Linux systems have a more complex and disciplined set of policies, called the [Filesystem Hierarchy Standard,](http://www.pathname.com/fhs/2.0/fhs-toc.html) for determining where files should go.)

Three of these directories will be empty on the root filesystem, so they only need to be created with mkdir. The /proc directory is basically a stub under which the proc filesystem is placed. The directories /mnt and /usr are only mount points for use after the boot/root system is running. Hence again, these directories only need to be created.

The remaining four directories are described in the following sections.

### **/dev**

A /dev directory containing a special file for all devices to be used by the system is mandatory for any Linux system. The directory itself is a normal directory, and can be created with mkdir in the normal way. The device special files, however, must be created in a special way, using the mknod command.

#### The Linux Bootdisk HOWTO

<span id="page-29-0"></span>There is a shortcut, though –– copy your existing /dev directory contents, and delete the ones you don't want. The only requirement is that you copy the device special files using −R option. This will copy the directory without attempting to copy the contents of the files. *Be sure to use an upper case R*. If you use the lower case switch −r, you will probably end up copying the entire contents of all of your hard disks −− or at least as much of them as will fit on a diskette! Therefore, take care, and use the command:

cp −dpR /dev /mnt

assuming that the diskette is mounted at /mnt. The dp switches ensure that symbolic links are copied as links, rather than using the target file, and that the original file attributes are preserved, thus preserving ownership information.

If you want to do it the hard way, use ls −l to display the major and minor device numbers for the devices you want, and create them on the diskette using mknod.

However the devices are copied, it is worth checking that any special devices you need have been placed on the rescue diskette. For example, ftape uses tape devices, so you will need to copy all of these if you intend to access your floppy tape drive from the bootdisk.

Note that one inode is required for each device special file, and inodes can at times be a scarce resource, especially on diskette filesystems. It therefore makes sense to remove any device special files that you don't need from the diskette /dev directory. Many devices are obviously unnecessary on specific systems. For example, if you do not have SCSI disks you can safely remove all the device files starting with sd. Similarly, if you don't intend to use your serial port then all device files starting with cua can go.

*Be sure to include the following files from this directory:*console, kmem, mem, null, ram, tty1.

### **/etc**

This directory must contain a number of configuration files. On most systems, these can be divided into three groups:

- 1. Required at all times, *e.g.*rc, fstab, passwd.
- 2. May be required, but no−one is too sure.
- 3. Junk that crept in.

Files which are not essential can be identified with the command:

ls −ltru

This lists files in reverse order of date last accessed, so if any files are not being accessed, they can be omitted from a root diskette.

On my root diskettes, I have the number of config files down to 15. This reduces my work to dealing with

#### three sets of files:

1. The ones I must configure for a boot/root system:

1. rc.d/\* −− system startup and run level change scripts

2. fstab -- list of file systems to be mounted

3. inittab −− parameters for the init process, the first process started at boot time.

2. The ones I should tidy up for a boot/root system:

1. passwd −− list of users, home directories, etc.

2. group −− user groups.

3. shadow −− passwords of users. You may not have this.

4. termcap −− the terminal capability database.

If security is important, passwd and shadow should be pruned to avoid copying user passwords off the system, and so that when you boot from diskette, unwanted logins are rejected. Be sure that passwd contains at least root. If you intend other users to login, be sure their home directories and shells exist. termcap, the terminal database, is typically several hundred kilobytes. The version on your boot/root diskette should be pruned down to contain only the terminal(s) you use, which is usually just the linux−console entry.

3. The rest. They work at the moment, so I leave them alone.

Out of this, I only really have to configure two files, and what they should contain is surprisingly small.

• rc should contain:

 #!/bin/sh /bin/mount −av /bin/hostname Kangaroo

Be sure the directories are right. You don't really need to run hostname −− it just looks nicer if you do.

• fstab should contain at least:

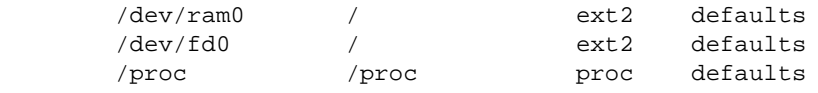

You can copy entries from your existing fstab, but you should not automatically mount any of your hard disk partitions; use the noauto keyword with them. Your hard disk may be damaged or dead when the bootdisk is used.

Your inittab should be changed so that its sysinit line runs rc or whatever basic boot script will be used. Also, if you want to ensure that users on serial ports cannot login, comment out all the entries for getty which include a ttys or ttyS device at the end of the line. Leave in the tty ports so that you can login at the console.

A minimal inittab file looks like this:

 id:2:initdefault: si::sysinit:/etc/rc 1:2345:respawn:/sbin/getty 9600 tty1 2:23:respawn:/sbin/getty 9600 tty2

<span id="page-31-0"></span>The inittab file defines what the system will run in various states including startup, move to multi−user mode, etc. Be sure to check carefully the filenames mentioned in inittab; if init cannot find the program mentioned the bootdisk will hang, and you may not even get an error message.

Note that some programs cannot be moved elsewhere because other programs have hardcoded their locations. For example on my system, /etc/shutdown has hardcoded in it /etc/reboot. If I move reboot to /bin/reboot, and then issue a shutdown command, it will fail because it cannot find the reboot file.

For the rest, just copy all the text files in your /etc directory, plus all the executables in your /etc directory that you cannot be sure you do not need. As a guide, consult the sample listing in Section [Sample rootdisk directory listings.](#page-16-0) Probably it will suffice to copy only those files, but systems differ a great deal, so you cannot be sure that the same set of files on your system is equivalent to the files in the list. The only sure method is to start with inittab and work out what is required.

Most systems now use an /etc/rc.d/ directory containing shell scripts for different run levels. The minimum is a single rc script, but it may be simpler just to copy inittab and the /etc/rc.d directory from your existing system, and prune the shell scripts in the rc.d directory to remove processing not relevent to a diskette system environment.

### **/bin and /sbin**

The /bin directory is a convenient place for extra utilities you need to perform basic operations, utilities such as 1s, mv, cat and dd. See Appendix [Sample rootdisk directory listings](#page-16-0) for an example list of files that go in a /bin and /sbin directories. It does not include any of the utilities required to restore from backup, such as cpio, tar and gzip. That is because I place these on a separate utility diskette, to save space on the boot/root diskette. Once the boot/root diskette is booted, it is copied to the ramdisk leaving the diskette drive free to mount another diskette, the utility diskette. I usually mount this as /usr.

Creation of a utility diskette is described below in the section Section [Building a utility disk](#page-43-0). It is probably desirable to maintain a copy of the same version of backup utilities used to write the backups so you don't waste time trying to install versions that cannot read your backup tapes.

*Make sure you include the following programs:*init, getty or equivalent, login, mount, some shell capable of running your rc scripts, a link from sh to the shell.

### **/lib**

In /lib you place necessary shared libraries and loaders. If the necessary libraries are not found in your /lib directory then the system will be unable to boot. If you're lucky you may see an error message telling you why.

Nearly every program requires at least the libc library, libc.so.N, where N is the current version

number. Check your /lib directory. libc.so.N is usually a symlink to a filename with a complete version number:

% ls −l /lib/libc\* −rwxr−xr−x 1 root root 4016683 Apr 16 18:48 libc−2.1.1.so\* lrwxrwxrwx 1 root root 13 Apr 10 12:25 libc.so.6 −> libc−2.1.1.so\*

In this case, you want libc−2.1.1.so. To find other libraries you should go through all the binaries you plan to include and check their dependencies with the ldd command. For example:

 % ldd /sbin/mke2fs libext2fs.so.2 => /lib/libext2fs.so.2 (0x40014000) libcom\_err.so.2 => /lib/libcom\_err.so.2 (0x40026000) libuuid.so.1 => /lib/libuuid.so.1 (0x40028000) libc.so.6 => /lib/libc.so.6 (0x4002c000) /lib/ld−linux.so.2 => /lib/ld−linux.so.2 (0x40000000)

Each file on the right−hand side is required. The file may be a symbolic link.

Note that some libraries are *quite large* and will not fit easily on your root filesystem. For example, the libc.so listed above is about 4 meg. You will probably need to strip libraries when copying them to your root filesystem. See Section [Reducing root filesystem size](#page-42-0) for instructions.

In  $/$ lib you must also include a loader for the libraries. The loader will be either  $ld$ . so (for a.out libraries) or ld−linux.so (for ELF libraries). Newer versions of ldd tell you exactly which loader is needed, as in the example above, but older versions may not. If you're unsure which you need, run the file command on the library. For example:

 % file/lib/libc.so.4.7.2 /lib/libc.so.5.4.33 /lib/libc−2.1.1.so /lib/libc.so.4.7.2: Linux/i386 demand−paged executable (QMAGIC), stripped /lib/libc.so.5.4.33: ELF 32−bit LSB shared object, Intel 80386, version 1, stripped /lib/libc−2.1.1.so: ELF 32−bit LSB shared object, Intel 80386, version 1, not stripped

The QMAGIC indicates that 4.7.2 is for a.out libraries, and ELF indicates that 5.4.33 and 2.1.1 are for ELF.

Copy the specific loader(s) you need to the root filesystem you're building. Libraries and loaders should be checked *carefully* against the included binaries. If the kernel cannot load a necessary library, the kernel will usually hang with no error message.

## <span id="page-33-0"></span>**4.4 Providing for PAM and NSS.**

Your system may require dynamically loaded libraries that are not visible to ldd.

### **PAM (Pluggable Authentication Modules).**

If your system uses PAM (Pluggable Authentication Modules), you must make some provision for it on your bootdisk or you will not be able to login. PAM, briefly, is a sophisticated modular method for authenticating users and controlling their access to services. An easy way to determine if your system uses PAM is to check your hard disks's /etc directory for a file pam.conf or a pam.d directory; if either exists, you must provide some minimal PAM support. (Alternatively, run ldd on your login executable; if the output includes libpam.so, you need PAM.)

Fortunately, security is usually of no concern with bootdisks since anyone who has physical access to a machine can usually do anything they want anyway. Therefore, you can effectively disable PAM by creating a simple /etc/pam.conf file in your root filesystem that looks like this:

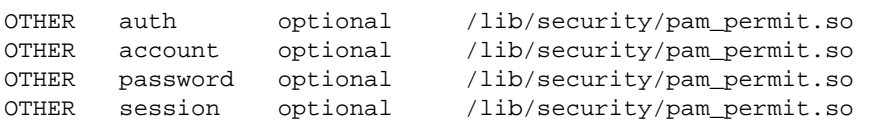

Also copy the file /lib/security/pam\_permit.so to your root filesystem. This library is only about 8K so it imposes minimal overhead.

Note that this configuration allows anyone complete access to the files and services on your machine. If you care about security on your bootdisk for some reason, you'll have to copy some or all of your hard disk's PAM setup to your root filesystem. Be sure to read the PAM documentation carefully, and copy any libraries needed in /lib/security onto your root filesystem.

You must also include /lib/libpam.so on your bootdisk. But you already know this since you ran ldd on /bin/login, which showed this dependency.

### **NSS (Name Service Switch).**

If you are using glibc (aka libc6), you will have to make provisions for name services or you will not be able to log in. The file /etc/nsswitch.conf controls database lookups for various servies. If you don't plan to access services from the network (eg, DNS or NIS lookups), you need only prepare a simple nsswitch.conf file that looks like this:

 passwd: files shadow: files

<span id="page-34-0"></span>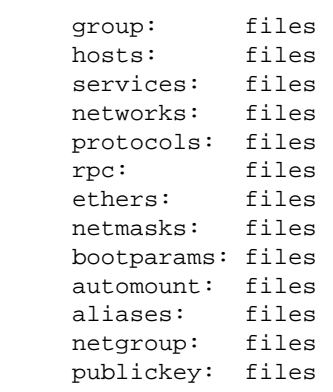

This specifies that every service be provided only by local files. You will also need to include /lib/libnss\_files.so.1, which will be loaded dynamically to handle the file lookups.

If you plan to access the network from your bootdisk, you may want to create a more elaborate nsswitch.conf file. See the nsswitch man page for details. Keep in mind that you must include a file /lib/libnss\_*service*.so.1 for each *service* you specify.

## **4.5 Modules.**

If you have a modular kernel, you must consider which modules you may want to load from your bootdisk after booting. You might want to include ftape and zftape modules if your backup tapes are on floppy tape, modules for SCSI devices if you have them, and possibly modules for PPP or SLIP support if you want to access the net in an emergency.

These modules may be placed in /lib/modules. You should also include insmod, rmmod and lsmod. Depending on whether you want to load modules automatically, you might also include modprobe, depmod and swapout. If you use kerneld, include it along with /etc/conf.modules.

However, the main advantage to using modules is that you can move non−critical modules to a utility disk and load them when needed, thus using less space on your root disk. If you may have to deal with many different devices, this approach is preferable to building one huge kernel with many drivers built in.

*Note that in order to boot a compressed ext2 filesystem, you must have ramdisk and ext2 support built−in*. They cannot be supplied as modules.

# **4.6 Some final details.**

Some system programs, such as login, complain if the file /var/run/utmp and the directory /var/log do not exist. So:

```
 mkdir −p /mnt/var/{log,run}
touch /mnt/var/run/utmp
```
<span id="page-35-0"></span>Finally, after you have set up all the libraries you need, run ldconfig to remake /etc/ld.so.cache on the root filesystem. The cache tells the loader where to find the libraries. To remake ld.so.cache, issue the following commands:

chdir /mnt; chroot /mnt /sbin/ldconfig

The chroot is necessary because ldconfig always remakes the cache for the root filesystem.

# **4.7 Wrapping it up.**

Once you have finished constructing the root filesystem, unmount it, copy it to a file and compress it:

```
 umount /mnt
dd if=DEVICE bs=1k | gzip −v9 > rootfs.gz
```
When this finishes you will have a file root fs. qz that is your compressed root filesystem. You should check its size to make sure it will fit on a diskette; if it doesn't you'll have to go back and remove some files. Section [Reducing root filesystem size](#page-42-0) has some hints for reducing the size of the root filesystem.

[Next](Bootdisk-HOWTO-5.html)[Previous](Bootdisk-HOWTO-3.html)[Contents](#page-3-0)[Next](Bootdisk-HOWTO-6.html)[Previous](Bootdisk-HOWTO-4.html)[Contents](#page-4-0)

# **5. Choosing a kernel.**

At this point you have a complete compressed root filesystem. The next step is to build or select a kernel. In most cases it would be possible to copy your current kernel and boot the diskette from that. However, there may be cases where you wish to build a separate one.

One reason is size. If you are building a single boot/root diskette, the kernel will be one of the largest files on the diskette so you will have to reduce the size of the kernel as much as possible. To reduce kernel size, build it with the minumum set of facilities necessary to support the desired system. This means leaving out everything you don't need. Networking is a good thing to leave out, as well as support for any disk drives and other devices which you don't need when running your boot/root system. As stated before, your kernel *must* have ramdisk and ext2 support built into it.

Having worked out a minimum set of facilities to include in a kernel, you then need to work out what to add back in. Probably the most common uses for a boot/root diskette system would be to examine and restore a corrupted root file system, and to do this you may need kernel support. For example, if your backups are all

<span id="page-36-0"></span>held on tape using Ftape to access your tape drive, then, if you lose your current root drive and drives containing Ftape, then you will not be able to restore from your backup tapes. You will have to reinstall Linux, download and reinstall ftape, and then try to read your backups.

The point here is that, whatever I/O support you have added to your kernel to support backups should also be added into your boot/root kernel.

The procedure for actually building the kernel is described in the documentation that comes with the kernel. It is quite easy to follow, so start by looking in /usr/src/linux. If you have trouble building a kernel, you should probably not attempt to build boot/root systems anyway. Remember to compress the kernel with ``make zImage''.

[Next](Bootdisk-HOWTO-6.html)[Previous](Bootdisk-HOWTO-4.html)[Contents](#page-4-0)[Next](Bootdisk-HOWTO-7.html)[Previous](Bootdisk-HOWTO-5.html)[Contents](#page-4-0)

### **6. Putting them together: Making the diskette(s).**

At this point you have a kernel and a compressed root filesystem. If you are making a boot/root disk, check their sizes to make sure they will both fit on one disk. If you are making a two disk boot+root set, check the root filesystem to make sure it will fit on a single diskette.

You should decide whether to use LILO to boot the bootdisk kernel. The alternative is to copy the kernel directly to the diskette and boot without LILO. The advantage of using LILO is that it enables you to supply some parameters to the kernel which may be necessary to initialize your hardware (Check the file /etc/lilo.conf on your system. If it exists and has a line like ``append=...'', you probably need this feature). The disadvantage of using LILO is that building the bootdisk is more complicated and takes slightly more space. You will have to set up a small separate filesystem, which we shall call the **kernel filesystem**, where you transfer the kernel and a few other files that LILO needs.

If you are going to use LILO, read on; if you are going to transfer the kernel directly, skip ahead to section [Without using LILO](#page-38-0).

### **6.1 Transferring the kernel with LILO .**

The first thing you must do is create a small configuration file for LILO. It should look like this:

```
boot =/dev/fd0
install =/boot/boot.b
map =/boot/map
read−write
```
6. Putting them together: Making the diskette(s). 34

 backup =/dev/null compact  $image = KERNEL$  label = Bootdisk  $root =/dev/fd0$ 

For an explanation of these parameters, see LILO's user documentation. You will probably also want to add an append=... line to this file from your hard disk's /etc/lilo.conf file.

Save this file as bdlilo.conf.

You now have to create a small filesystem, which we shall call a **kernel filesystem**, to distinguish it from the root filesystem.

First, figure out how large the filesystem should be. Take the size of your kernel in blocks (the size shown by ``ls −l KERNEL'' divided by 1024 and rounded up) and add 50. Fifty blocks is approximately the space needed for inodes plus other files. You can calculate this number exactly if you want to, or just use 50. If you're creating a two−disk set, you may as well overestimate the space since the first disk is only used for the kernel anyway. Call this number KERNEL\_BLOCKS.

Put a floppy diskette in the drive (for simplicity we'll assume /dev/fd0) and create an ext2 kernel filesystem on it:

mke2fs −i 8192 −m 0 /dev/fd0 KERNEL\_BLOCKS

The ``−i 8192'' specifies that we want one inode per 8192 bytes. Next, mount the filesystem, remove the lost+found directory, and create dev and boot directories for LILO:

```
 mount /dev/fd0 /mnt
rm −rf /mnt/lost+found
mkdir /mnt/{boot,dev}
```
Next, create devices /dev/null and /dev/fd0. Instead of looking up the device numbers, you can just copy them from your hard disk using −R:

```
 cp −R /dev/{null,fd0} /mnt/dev
```
LILO needs a copy of its boot loader, boot. b, which you can take from your hard disk. It is usually kept in the /boot directory.

cp /boot/boot.b /mnt/boot

Finally, copy in the LILO configuration file you created in the last section, along with your kernel. Both can be put in the root directory:

cp bdlilo.conf KERNEL /mnt

Everything LILO needs is now on the kernel filesystem, so you are ready to run it. LILO's −r flag is used for

6. Putting them together: Making the diskette(s). 35

<span id="page-38-0"></span>installing the boot loader on some other root:

lilo −v −C bdlilo.conf −r /mnt

LILO should run without error, after which the kernel filesystem should look something like this:

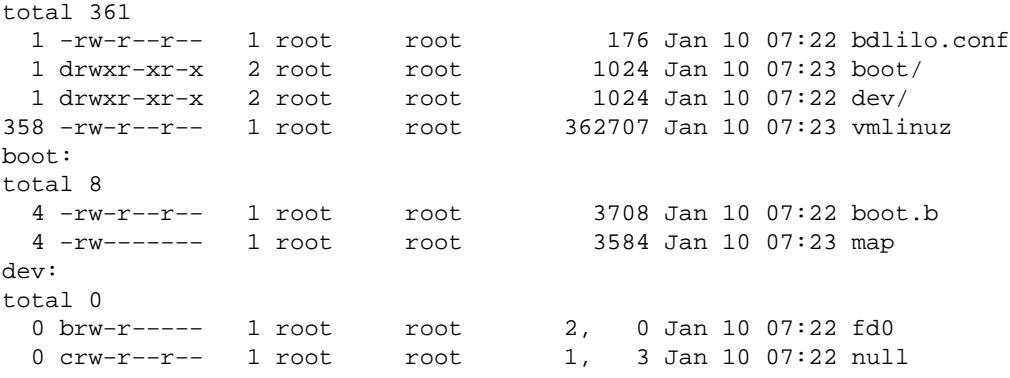

Do not worry if the file sizes are slightly different from yours.

Now leave the disk in the drive and go to section [Setting the ramdisk word.](#page-39-0)

### **6.2 Transferring the kernel without LILO.**

If you are *not* using LILO, transfer the kernel to the bootdisk with the dd command:

```
 % dd if=KERNEL of=/dev/fd0 bs=1k
353+1 records in
353+1 records out
```
In this example, dd wrote 353 complete records + 1 partial record, so the kernel occupies the first 354 blocks of the diskette. Call this number KERNEL\_BLOCKS and remember it for use in the next section.

Finally, set the root device to be the diskette itself, then set the root to be loaded read/write:

 rdev /dev/fd0 /dev/fd0 rdev −R /dev/fd0 0

Be careful to use a capital −R in the second rdev command.

### <span id="page-39-0"></span>**6.3 Setting the ramdisk word.**

Inside the kernel image is the **ramdisk word** that specifies where the root filesystem is to be found, along with other options. The word can be accessed and set via the rdev command, and its contents are interpreted as follows:

 bits 0−10: Offset to start of ramdisk, in 1024 byte blocks bits 11−13: unused bit 14: Flag indicating that ramdisk is to be loaded bit 15: Flag indicating to prompt before loading rootfs

If bit 15 is set, on boot−up you will be prompted to place a new floppy diskette in the drive. This is necessary for a two−disk boot set.

There are two cases, depending on whether you are building a single boot/root diskette or a double ``boot+root'' diskette set.

- 1. If you are building a single disk, the compressed root filesystem will be placed right after the kernel, so the offset will be the first free block (which should be the same as KERNEL\_BLOCKS). Bit 14 will be set to 1, and bit 15 will be zero. For example, say you're building a single disk and the root filesystem will begin at block 253 (decimal). The ramdisk word value should be 253 (decimal) with bit 14 set to 1 and bit 15 set to 0. To calculate the value you can simply add the decimal values. 253 +  $(2^{\text{14}}) = 253 + 16384 = 16637$ . If you don't quite understand where this number comes from, plug it into a scientific calculator and convert it to binary,
- 2. If you are building a two−disk set, the root filesystem will begin at block zero of the second disk, so the offset will be zero. Bit 14 will be set to 1 and bit 15 will be 1. The decimal value will be  $2^{\wedge}14$  +  $2^{2}15 = 49152$  in this case.

After carefully calculating the value for the ramdisk word, set it with rdev −r. Be sure to use the *decimal* value. If you used LILO, the argument to rdev here should be the *mounted kernel path*, e.g. /mnt/vmlinuz; if you copied the kernel with dd, instead use the floppy device name (*e.g.,*/dev/fd0).

rdev −r KERNEL\_OR\_FLOPPY\_DRIVE VALUE

If you used LILO, unmount the diskette now.

### **6.4 Transferring the root filesystem.**

The last step is to transfer the root filesystem.

<span id="page-40-0"></span>• If the root filesystem will be placed on the *same* disk as the kernel, transfer it using dd with the seek option, which specifies how many blocks to skip:

dd if=rootfs.gz of=/dev/fd0 bs=1k seek=KERNEL\_BLOCKS

• If the root filesystem will be placed on a *second* disk, remove the first diskette, put the second diskette in the drive, then transfer the root filesystem to it:

dd if=rootfs.gz of=/dev/fd0 bs=1k

Congratulations, you are done! *You should always test a bootdisk before putting it aside for an emergency!* If it fails to boot, read on.

[Next](Bootdisk-HOWTO-7.html)[Previous](Bootdisk-HOWTO-5.html)[Contents](#page-4-0)[Next](Bootdisk-HOWTO-8.html)[Previous](Bootdisk-HOWTO-6.html)[Contents](#page-4-0)

# **7. Troubleshooting, or The Agony of Defeat.**

When building bootdisks, the first few tries often will not boot. The general approach to building a root disk is to assemble components from your existing system, and try and get the diskette−based system to the point where it displays messages on the console. Once it starts talking to you, the battle is half over because you can see what it is complaining about, and you can fix individual problems until the system works smoothly. If the system just hangs with no explanation, finding the cause can be difficult. To get a system to boot to the stage where it will talk to you requires several components to be present and correctly configured. The recommended procedure for investigating the problem where the system will not talk to you is as follows:

• You may see a message like this:

Kernel panic: VFS: Unable to mount root fs on XX:YY

This is a common problem and it has only a few causes. First, check the device *XX:YY* against the list of device codes; is it the correct root device? If not, you probably didn't do an rdev −R, or you did it on the wrong image. If the device code is correct, then check carefully the device drivers compiled into your kernel. Make sure it has floppy disk, ramdisk and ext2 filesystem support built−in.

- Check that the root disk actually contains the directories you think it does. It is easy to copy at the wrong level so that you end up with something like /rootdisk/bin instead of /bin on your root diskette.
- Check that there is a /lib/libc.so with the same link that appears in your /lib directory on your hard disk.
- Check that any symbolic links in your /dev directory in your existing system also exist on your root diskette filesystem, where those links are to devices which you have included in your root diskette. In particular, /dev/console links are essential in many cases.
- Check that you have included /dev/tty1, /dev/null, /dev/zero, /dev/mem, /dev/ram and /dev/kmem files.
- Check your kernel configuration −− support for all resources required up to login point must be built in, not modules. So *ramdisk and ext2 support must be built−in*.
- Check that your kernel root device and ramdisk settings are correct.

Once these general aspects have been covered, here are some more specific files to check:

- 1. Make sure init is included as /sbin/init or /bin/init. Make sure it is executable.
- 2. Run ldd init to check init's libraries. Usually this is just libc.so, but check anyway. Make sure you included the necessary libraries and loaders.
- 3. Make sure you have the right loader for your libraries −− ld.so for a.out or ld−linux.so for ELF.
- 4. Check the /etc/inittab on your bootdisk filesystem for the calls to getty (or some getty−like program, such as agetty, mgetty or getty\_ps). Double−check these against your hard disk inittab. Check the man pages of the program you use to make sure these make sense. inittab is possibly the trickiest part because its syntax and content depend on the init program used and the nature of the system. The only way to tackle it is to read the man pages for init and inittab and work out exactly what your existing system is doing when it boots. Check to make sure /etc/inittab has a system initialisation entry. This should contain a command to execute the system initialization script, which must exist.
- 5. As with init, run ldd on your getty to see what it needs, and make sure the necessary library files and loaders were included in your root filesystem.
- 6. Be sure you have included a shell program (e.g., bash or ash) capable of running all of your rc scripts.
- 7. If you have a /etc/ld.so.cache file on your rescue disk, remake it.

If init starts, but you get a message like:

Id xxx respawning too fast: disabled for 5 minutes

it is coming from init, usually indicating that getty or login is dying as soon as it starts up. Check the getty and login executables and the libraries they depend upon. Make sure the invocations in /etc/inittab are correct. If you get strange messages from getty, it may mean the calling form in /etc/inittab is wrong. The options of the *getty* programs are variable; even different versions of agetty are reported to have different incompatible calling forms.

If you get a login prompt, and you enter a valid login name but the system prompts you for another login name immediately, the problem may be with PAM or NSS. See Section **PAM and NSS**. The problem may also be that you use shadow passwords and didn't copy /etc/shadow to your bootdisk.

If you try to run some executable, such as df, which is on your rescue disk but you yields a message like: df: not found, check two things: (1) Make sure the directory containing the binary is in your PATH, and (2) make sure you have libraries (and loaders) the program needs.

[Next](Bootdisk-HOWTO-8.html)[Previous](Bootdisk-HOWTO-6.html)[Contents](#page-4-0)[Next](Bootdisk-HOWTO-9.html)[Previous](Bootdisk-HOWTO-7.html)[Contents](#page-4-0)

### <span id="page-42-0"></span>**8. Miscellaneous topics.**

### **8.1 Reducing root filesystem size.**

Sometimes a root filesystem is too large to fit on a diskette even after compression. Here are some ways to reduce the filesystem size, listed in decreasing order of effectiveness:

#### *Increase the disk density*

By default, floppy diskettes are formatted at 1440K, but higher density formats are available. fdformat will format disks for the following sizes: 1600, 1680, 1722, 1743, 1760, 1840, and 1920. Most 1440K drives will support 1722K, and this is what I always use for bootdisks. See the fdformat man page and /usr/src/linux/Documentation/devices.txt.

#### *Replace your shell*

Some of the popular shells for Linux, such as bash and tcsh, are large and require many libraries. Light−weight alternatives exist, such as ash, lsh, kiss and smash, which are much smaller and require few (or no) libraries. Most of these replacement shells are available from <http://metalab.unc.edu/pub/Linux/system/shells/>. Make sure any shell you use is capable of running commands in all the rc files you include on your bootdisk.

#### *Strip libraries and binaries*

Many libraries and binaries are typically unstripped (include debugging symbols). Running 'file' on these files will tell you 'not stripped' if so. When copying binaries to your root filesystem, it is good practice to use:

objcopy −−strip−all FROM TO

When copying libraries, use:

objcopy −−strip−debug FROM TO

#### *Move non−critical files to a utility disk*

If some of your binaries are not needed immediately to boot or login, you can move them to a utility disk. See section [Building a utility disk](#page-43-0) for details. You may also consider moving modules to a

<span id="page-43-0"></span>utility disk as well.

# **8.2 Non−ramdisk root filesystems.**

Section [Building a root filesystem](#page-25-0) gave instructions for building a compressed root filesystem which is loaded to ramdisk when the system boots. This method has many advantages so it is commonly used. However, some systems with little memory cannot afford the RAM needed for this, and they must use root filesystems mounted directly from the diskette.

Such filesystems are actually easier to build than compressed root filesystems because they can be built on a diskette rather than on some other device, and they do not have to be compressed. We will outline the procedure as it differs from the instructions above. If you choose to do this, keep in mind that you will have *much less space* available.

- 1. Calculate how much space you will have available for root files. If you are building a single boot/root disk, you must fit all blocks for the kernel plus all blocks for the root filesystem on the one disk.
- 2. Using mke2fs, create a root filesystem on a diskette of the appropriate size.
- 3. Populate the filesystem as described above.
- 4. When done, unmount the filesystem and transfer it to a disk file but *do not compress it*.
- 5. Transfer the kernel to a floppy diskette, as described above. When calculating the ramdisk word, **set bit 14 to zero**, to indicate that the root filesystem is not to be loaded to ramdisk. Run the rdev's as described.
- 6. Transfer the root filesystem as before.

There are several shortcuts you can take. If you are building a two−disk set, you can build the complete root filesystem directly on the second disk and you need not transfer it to a hard disk file and then back. Also, if you are building a single boot/root disk and using LILO, you can build a *single* filesystem on the entire disk, containing the kernel, LILO files and root files, and simply run LILO as the last step.

# **8.3 Building a utility disk.**

Building a utility disk is relatively easy −− simply create a filesystem on a formatted disk and copy files to it. To use it with a bootdisk, mount it manually after the system is booted.

In the instructions above, we mentioned that the utility disk could be mounted as /usr. In this case, binaries could be placed into a /bin directory on your utility disk, so that placing /usr/bin in your path will access them. Additional libraries needed by the binaries are placed in  $/1$  ib on the utility disk.

There are several important points to keep in mind when designing a utility disk:

1. Do not place critical system binaries or libraries onto the utility disk, since it will not be mountable

until after the system has booted.

- <span id="page-44-0"></span>2. You cannot access a floppy diskette and a floppy tape drive simultaneously. This means that if you have a floppy tape drive, you will not be able to access it while your utility disk is mounted.
- 3. Access to files on the utility disk will be slow.

Appendix [Sample utility disk directory listing](#page-22-0) shows a sample of files on a utility disk. Here are some ideas for files you may find useful: programs for examining and manipulating disks (format, fdisk) and filesystems (mke2fs, fsck, debugfs, isofs.o), a lightweight text editor (elvis, jove), compression and archive utilities (gzip, tar, cpio, afio), tape utilities (mt, tob, taper), communications utilities (ppp.o, slip.o, minicom) and utilities for devices (setserial, mknod).

[Next](Bootdisk-HOWTO-9.html)[Previous](Bootdisk-HOWTO-7.html)[Contents](#page-4-0)[Next](Bootdisk-HOWTO-10.html)[Previous](Bootdisk-HOWTO-8.html)[Contents](#page-4-0)

# **9. How the pros do it.**

You may notice that the bootdisks used by major distributions such as Slackware, RedHat or Debian seem more sophisticated than what is described in this document. Professional distribution bootdisks are based on the same principles outlined here, but employ various tricks because their bootdisks have additional requirements. First, they must be able to work with a wide variety of hardware, so they must be able to interact with the user and load various device drivers. Second, they must be prepared to work with many different installation options, with varying degrees of automation. Finally, distribution bootdisks usually combine installation and rescue capabilities.

Some bootdisks use a feature called **initrd** (**initial ramdisk**). This feature was introduced around 2.0.x and allows a kernel to boot in two phases. When the kernel first boots, it loads an initial ramdisk image from the boot disk. This initial ramdisk is a root filesystem containing a program that runs before the real root fs is loaded. This program usually inspects the environment and/or asks the user to select various boot options, such as the device from which to load the real rootdisk. It typically loads additional modules not built in to the kernel. When this initial program exits, the kernel loads the real root image and booting continues normally. For further information on initrd, see /usr/src/linux/Documentation/initrd.txt and [ftp://elserv.ffm.fgan.de/pub/linux/loadlin−1.6/initrd−example.tgz](ftp://elserv.ffm.fgan.de/pub/linux/loadlin-1.6/initrd-example.tgz)

The following are summaries of how each distribution's installation disks seem to work, based on inspecting their filesystems and/or source code. We do not guarantee that this information is completely accurate, or that they have not changed since the versions noted.

Slackware (v.3.1) uses a straightforward LILO boot similar to what is described in section [Transferring the](#page-36-0) [kernel with LILO.](#page-36-0) The Slackware bootdisk prints a bootup message ('Welcome to the Slackware Linux bootkernel disk!'') using LILO's message parameter. This instructs the user to enter a boot parameter line if necessary. After booting, a root filesystem is loaded from a second disk. The user invokes a setup script which starts the installation. Instead of using a modular kernel, Slackware provides many different kernels and depends upon the user to select the one matching his or her hardware requirements.

### The Linux Bootdisk HOWTO

RedHat (v.4.0) also uses a LILO boot. It loads a compressed ramdisk on the first disk, which runs a custom init program. This program queries for drivers then loads additional files from a supplemental disk if necessary.

Debian (v.1.3) is probably the most sophisticated of the installation disk sets. It uses the SYSLINUX loader to arrange various load options, then uses an initrd image to guide the user through installation. It appears to use both a customized init and a customized shell.

**[Next](Bootdisk-HOWTO-10.html)[Previous](Bootdisk-HOWTO-8.html)[Contents](#page-4-0)**